# **OPPILAITOS DIGI – KIRJAUTUMINEN PALVELUUN**

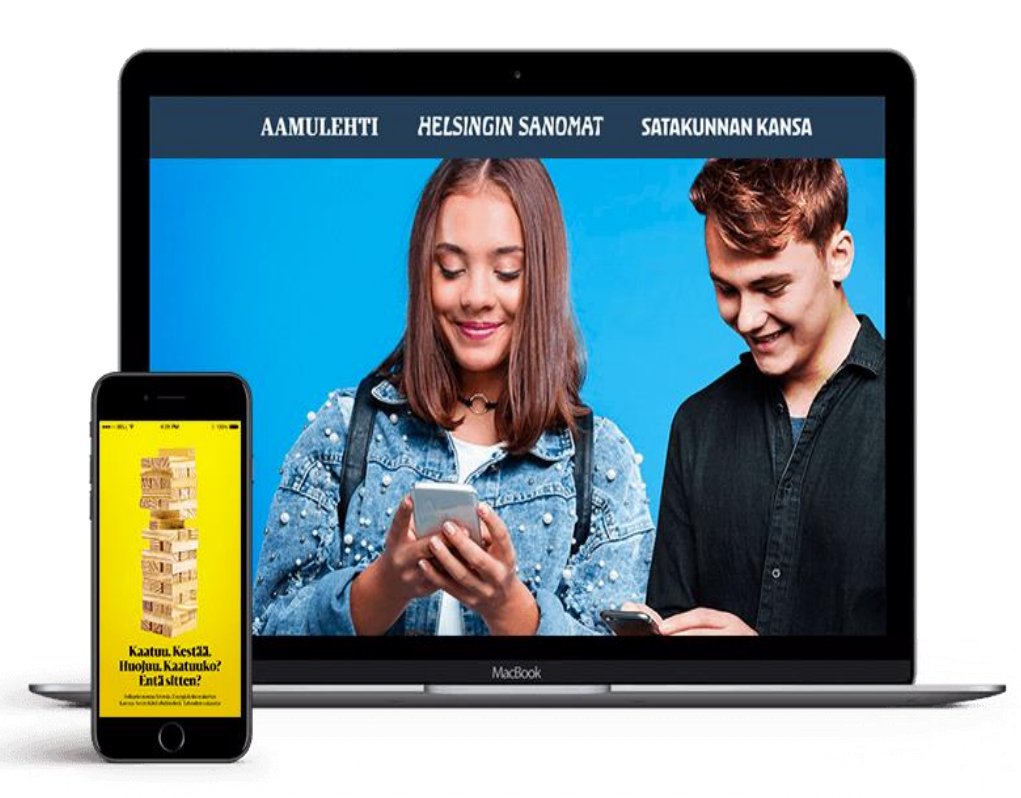

- ✓Helsingin Sanomien, Aamulehden ja Satakunnan Kansan digisisällöt löytyvät verkkopalveluista:
	- $\checkmark$  hs.fi
	- ✓ [aamulehti.fi](https://www.aamulehti.fi/)
	- ✓ [satakunnankansa.fi](https://www.satakunnankansa.fi/)
- ✓ Mobiilisovelluksen digisisällöt: ✓HS, AL ja SKK uutissovellukset löydät käyttämäsi laitteen sovelluskaupasta.

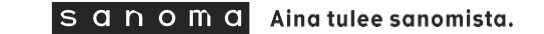

## **OPPILAITOS DIGI – KIRJAUTUMINEN PALVEL**

#### **Sisäänkirjautumisen ikkuna**

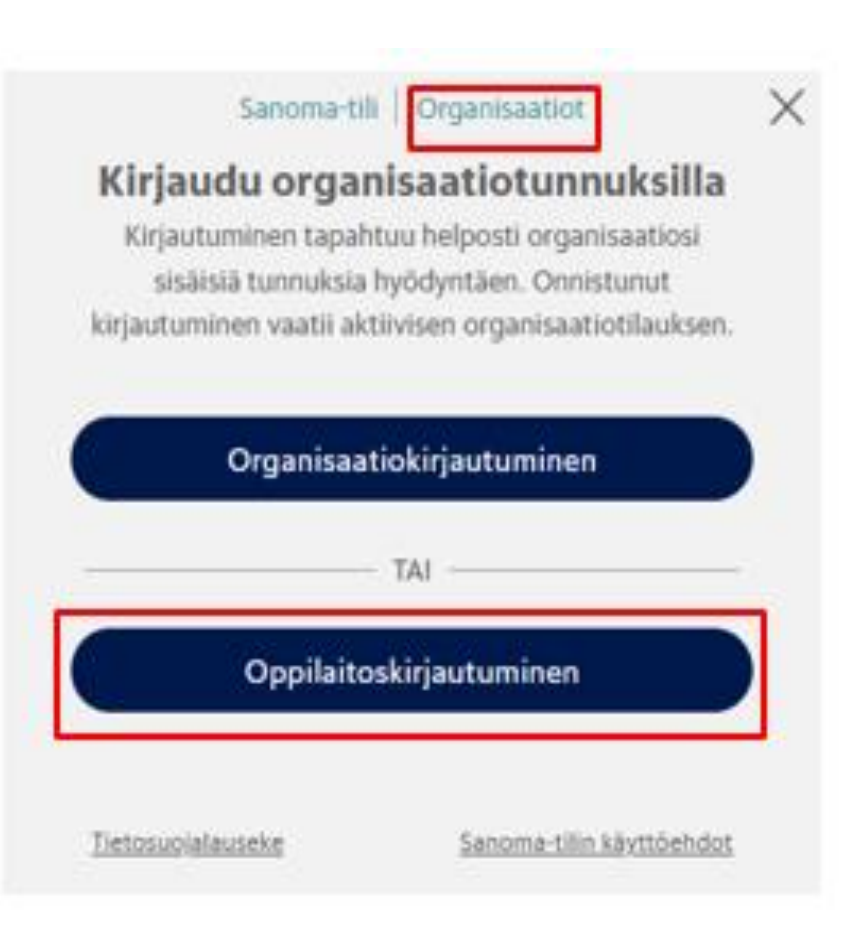

✓Sisäänkirjautumisen ikkuna löytyy kunkin uutismedian verkkopalvelusta ja mobiilisovelluksesta.

✓Valitse ylävalikosta **"Organisaatiot"** → **Oppilaitoskirjautuminen**

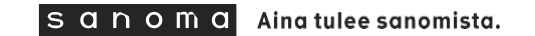

### **Oppilaitoskirjautuminen verkkopalvelussa esim. hs.fi**

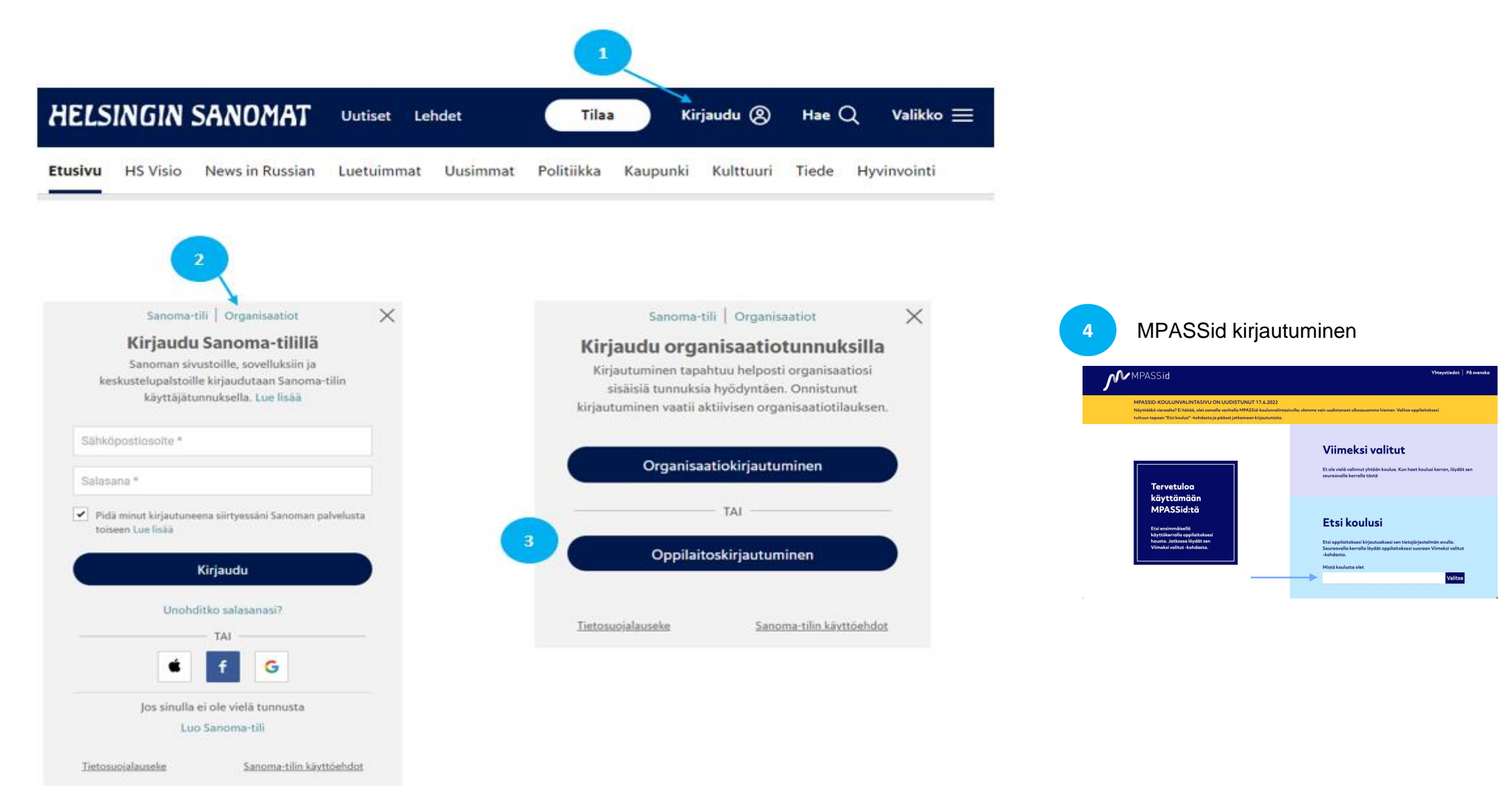

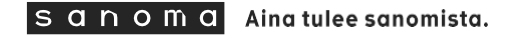

### **Oppilaitoskirjautuminen mobiilisovelluksessa**

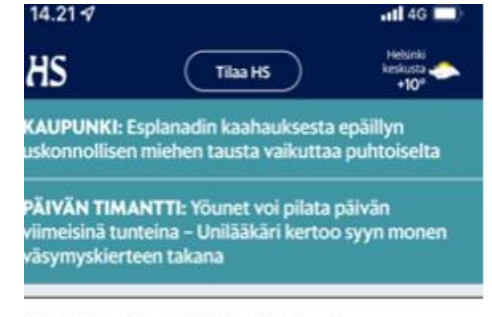

#### Venäjän hyökkäys Ukrainaan

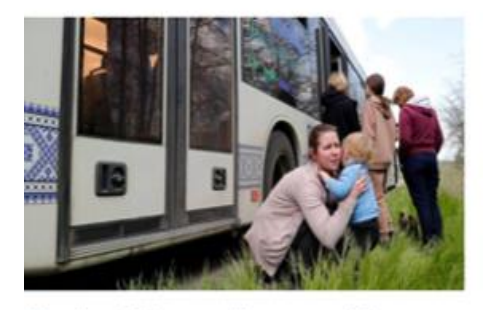

#### Ukraina | "Emme nähneet aurinkoa pitkään aikaan", sanoo Azovstalin terästehtaan bunkkerista evakuoitu

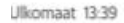

Ω

Etusivu

HS Ukrainassa | Venäjä haaskaa miehiään surutta, sanoo haavoittunut ukrainalainen kaukopartioupseeri HS:n haastattelussa

ãá

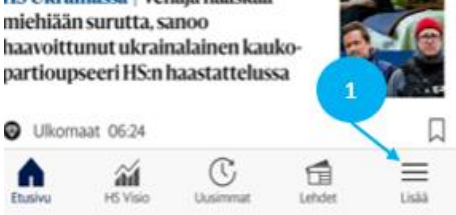

口

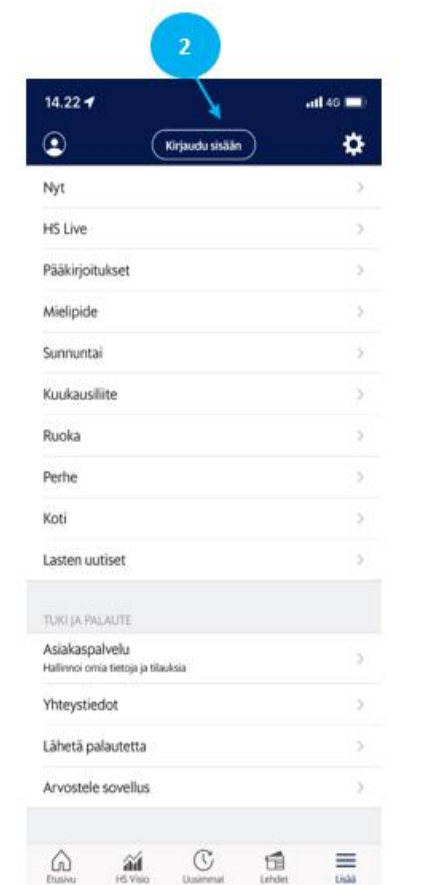

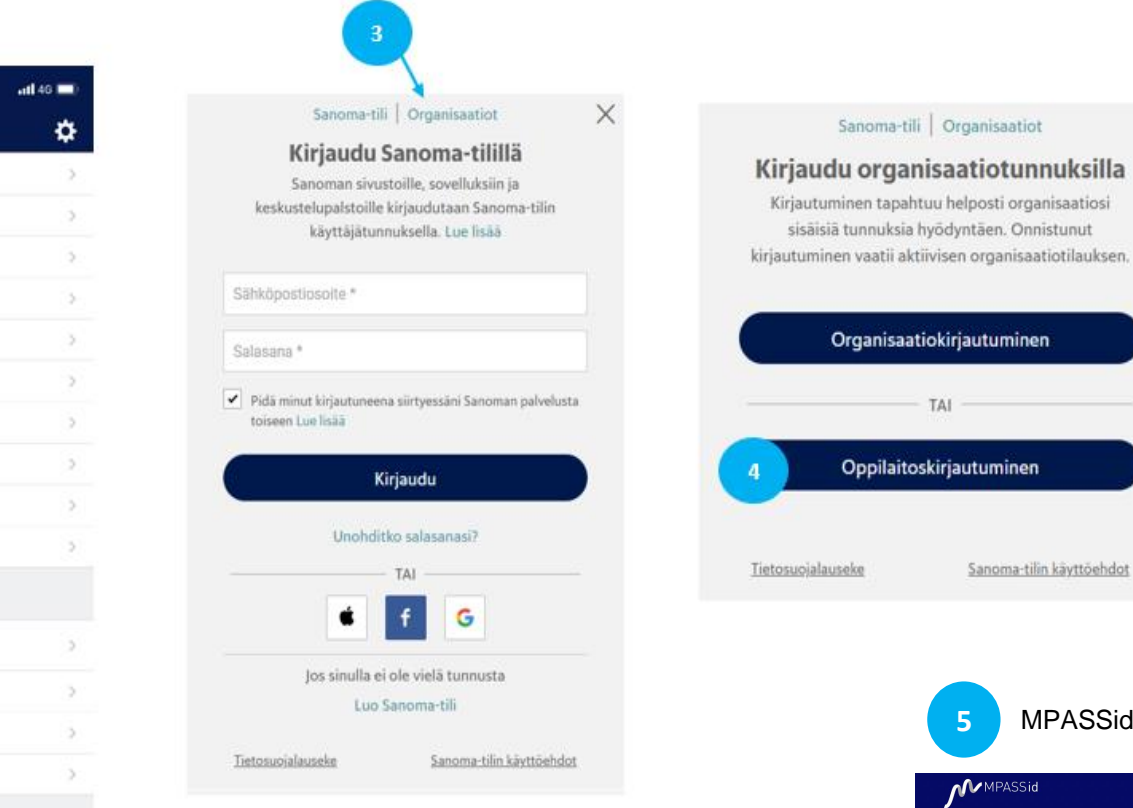

**5** MPASSid kirjautuminen

X

ninen

**Cid** 

Tervetuloa käyttämään MPASSid:tä

MPASSID-KOULUNVALINTASIVU ON UUDISTUNUT 17.6.2022 Näyttääkä vieraalta? Ei hätää, olet samalla vanhalla MPASSid-koulum

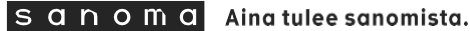

Viimeksi valitut

Etsi koulusi

Valitse

# **OPPILAITOS DIGI – MPASSID KIRJAUTUMINEN**

- ✓ Oppilaitoskirjautuminen ohjaa lukijat MPASSid kirjautumissivulle valitsemaan oppilaitoksen.
- ✓ Valitse oppilaitoksesi "**Etsi koulusi" -kohdasta** ja pääset jatkamaan kirjautumista. **Paina "Valitse".**
- ✓ Jos oppilaitoksesi puuttuu listalta: oppilaitoksellanne ei ole voimassa olevaa MPASSidsopimusta.

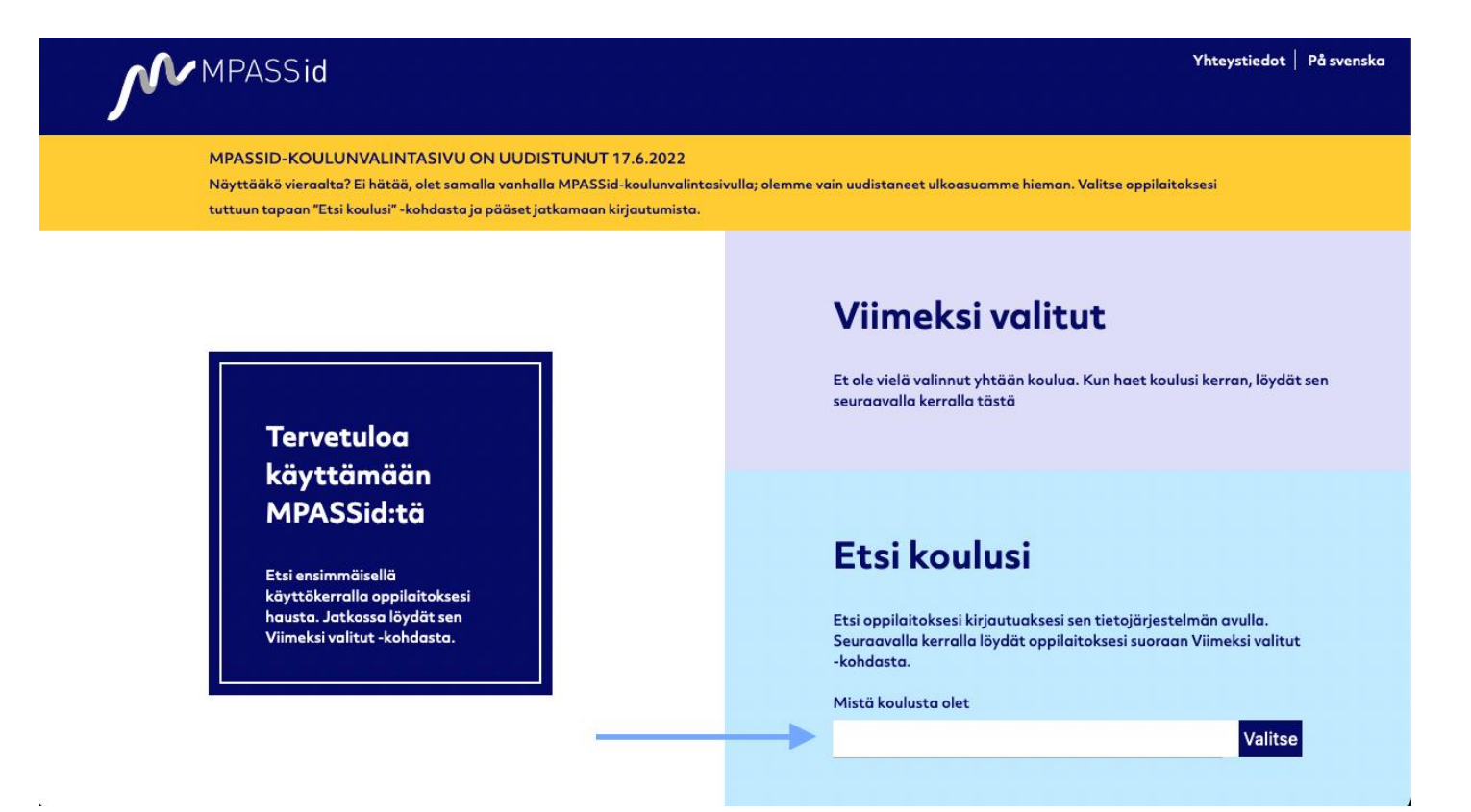

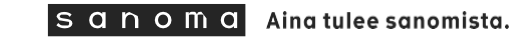

# **OPPILAITOS DIGI – OPPILAITOSKIRJAUTUMISEN KÄYTTÖÖNOTTO**

#### Oppilaitoskirjautumisen käyttöönotto

Pääset kohta lukemaan oppilaitoksesi tilauksen sisältöjä. Tietojasi käytetään Sanoma-tilin luontiin ja palvelun tarjoamiseen.

Oppilaitokseltasi Sanomalle siirtyvät tiedot:

Etunimi

Sukunimi

Vanhempani hyväksyy / ollessani täysi-ikäinen hyväksyn Oppilaitostilausten käyttöehdot. Lisäksi vanhempani / ollessani täysi-ikäinen olen tutustunut Oppilaitostilausten palvelukohtaiseen tietosuojalausekkeeseen.

Jatka

# ✓Ensimmäisen kirjautumisen yhteydessä tehdään **oppilaitoskirjautumisen käyttöönotto.**

✓Sen jälkeen kirjaudut palveluun oppilaitoksestasi saaduilla sisäisillä, henkilökohtaisilla tunnuksilla esim. Wilma-tunnuksilla.

✓ MPASSid uudelleenohjaa käyttäjän **oppilaitoksesi kirjautumissivulle** (Esim. Wilma, Office365, Gmail).

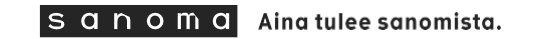

# **MPASSid vaatimukset**

Oppilaitoskirjautuminen tapahtuu MPASSid tunnistautumisen kautta. Onnistuneen kirjautumisen edellytykset:

#### ❑ **Oppilaitoksella on MPASSid-sopimus voimassa.**

Varmistathan, että oppilaitoksellanne on MPASSid-sopimus voimassa ja kirjautumisratkaisu käytössä. Lisätiedot ja sopimuslomakkeet: <https://www.oph.fi/fi/palvelumme/tietopalvelut/mpassid/kayttoonotto>

MPASSid tuki palvelee teitä osoitteessa: [mpass@oph.fi](mailto:mpass@oph.fi)

#### ❑ **MPASSid käyttäjäroolit on määritelty oikein.**

Tarkistathan, että oppilaitoksenne käyttäjät on merkitty oikeisiin MPASSid käyttäjärooleihin.

Oppilaitoskirjautuminen hyväksyy ainoastaan seuraavat MPASSid käyttäjäroolit:

• **Oppilas ja opettaja**

Käyttäjät voivat tarkistaa oman käyttäjäroolinsa kirjautumalla MPASSid testipalveluun <https://firmitas.csc.fi/mpass>

MPASSid tuki palvelee osoitteessa: [mpass@oph.fi](mailto:mpass@oph.fi)

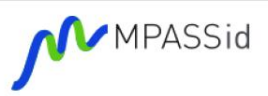

#### **MPASSid**

MPASSid on Opetushallituksen ylläpitämä tunnistuksenvälitysratkaisu, joka standardoi henkilötietojen välittämisen opetuksen tai koulutuksen järjestäjän henkilörekisteristä sähköisiin oppimispalveluihin. Palvelu on suunnattu perus- ja toisen asteen sekä vapaan sivistystyön oppilaitoksille sekä varhaiskasvatuksen toimijoille.

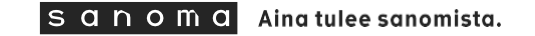

# **Virheilmoitus**

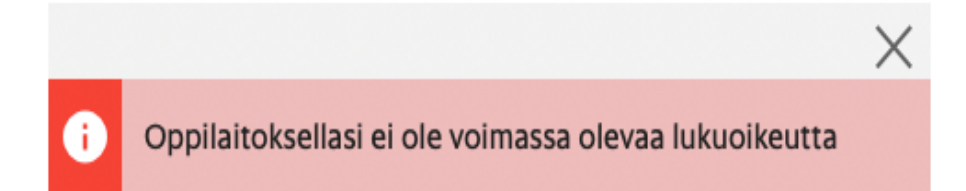

Tämä virheilmoitus saattaa tulla kahdesta syystä.

1. Oppilaitoksellanne ei ole voimassa olevaa tilausta (Oppilaitos Digi)

2. Oppilaitoksen MPASSid käyttäjiä ei ole merkitty oikeisiin käyttäjärooleihin. Oppilaitoskirjautuminen hyväksyy ainoastaan seuraavat MPASSid käyttäjäroolit: oppilas ja opettaja.

Tarkista nykyiset MPASSid käyttäjäroolinne kirjatumalla MPASSid testipalveluun ja tarkista oppilaitoksenne käyttäjäinformaatio osoitteessa <https://firmitas.csc.fi/mpass>

Jos käyttäjillänne ei ole tilauksen vaatimia, Sanoman tukemia käyttäjärooleja, ota yhteyttä oppilaitoksenne hallintoon. S a n o m a Aina tulee sanomista.

### **Mahdolliset ongelmatilanteet ja kysymykset**

### ✓ **MPASSid kysymykset**

✓ Ota yhteyttä sähköpostilla osoitteeseen **[mpass@oph.fi](mailto:mpass@oph.fi)**

### ✓ **Tilauksen liittyvät kysymykset ja ongelmatilanteet:**

✓ Ota yhteyttä sähköpostilla osoitteeseen **[oppilaitosdigi@sanoma.com](mailto:oppilaitosdigi@sanoma.com)**

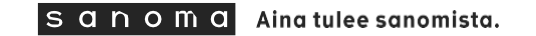